## **Servizio Hosting Web**

Il servizio è diponibile sia su piattaforma Windows/IIS che Apache/PHP

## **Hosting web Apache/PHP**

La piattaforma è basata su

- apache 2.4
- $\bullet$  php 7.2
- mysql/mariadb 10.1

### **Accesso spazio web via ftp**

L'accesso al server ftps (ftps-webhosting.unitn.it) è consentito solo via VPN <https://icts.unitn.it/vpn>

**Configurazione FileZilla** [\(https://filezilla-project.org/](https://filezilla-project.org/))

Configurare ftps con tls esplicito, passivo

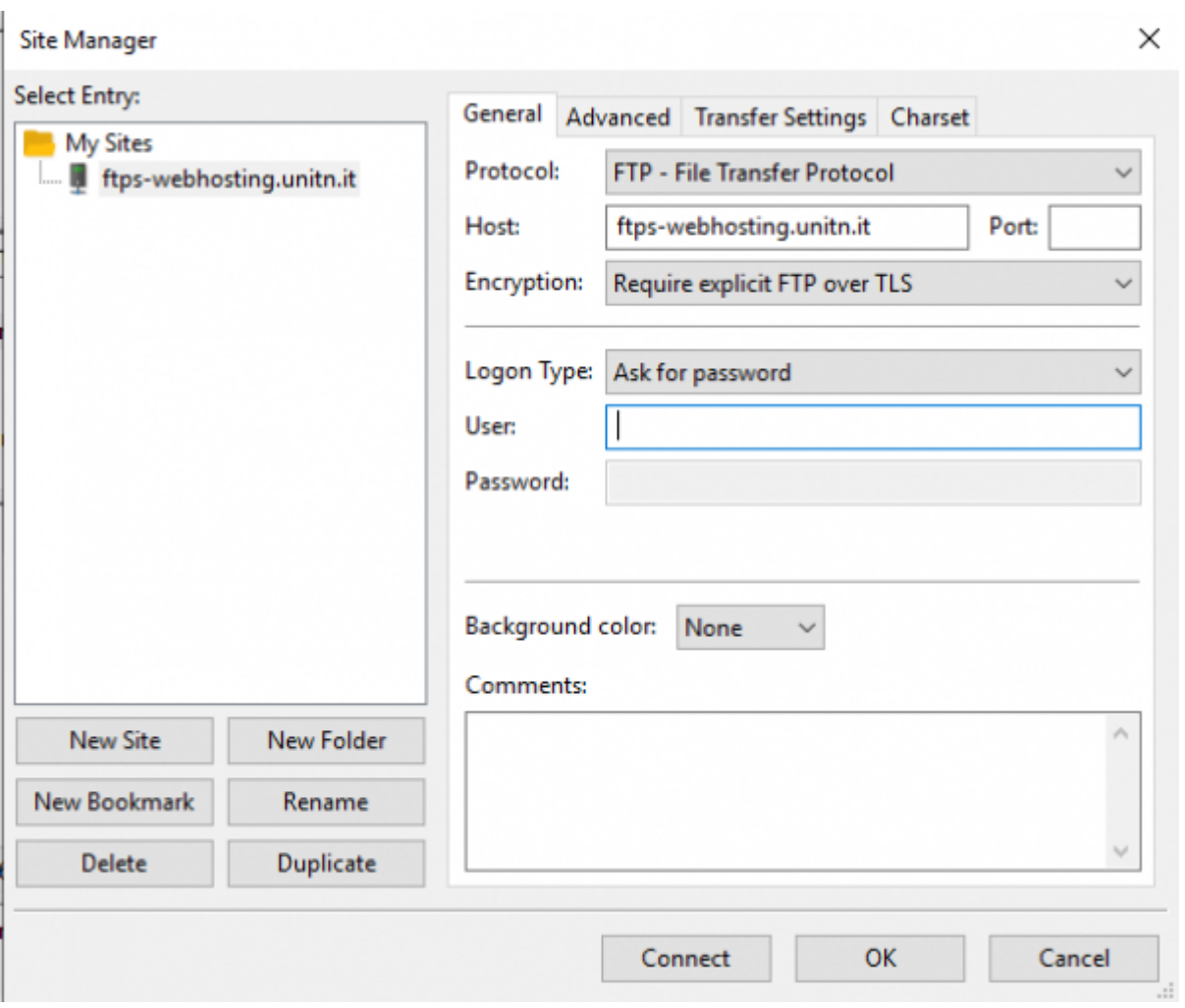

Accettare il certificato, dopo averne controllato il fingerprint:

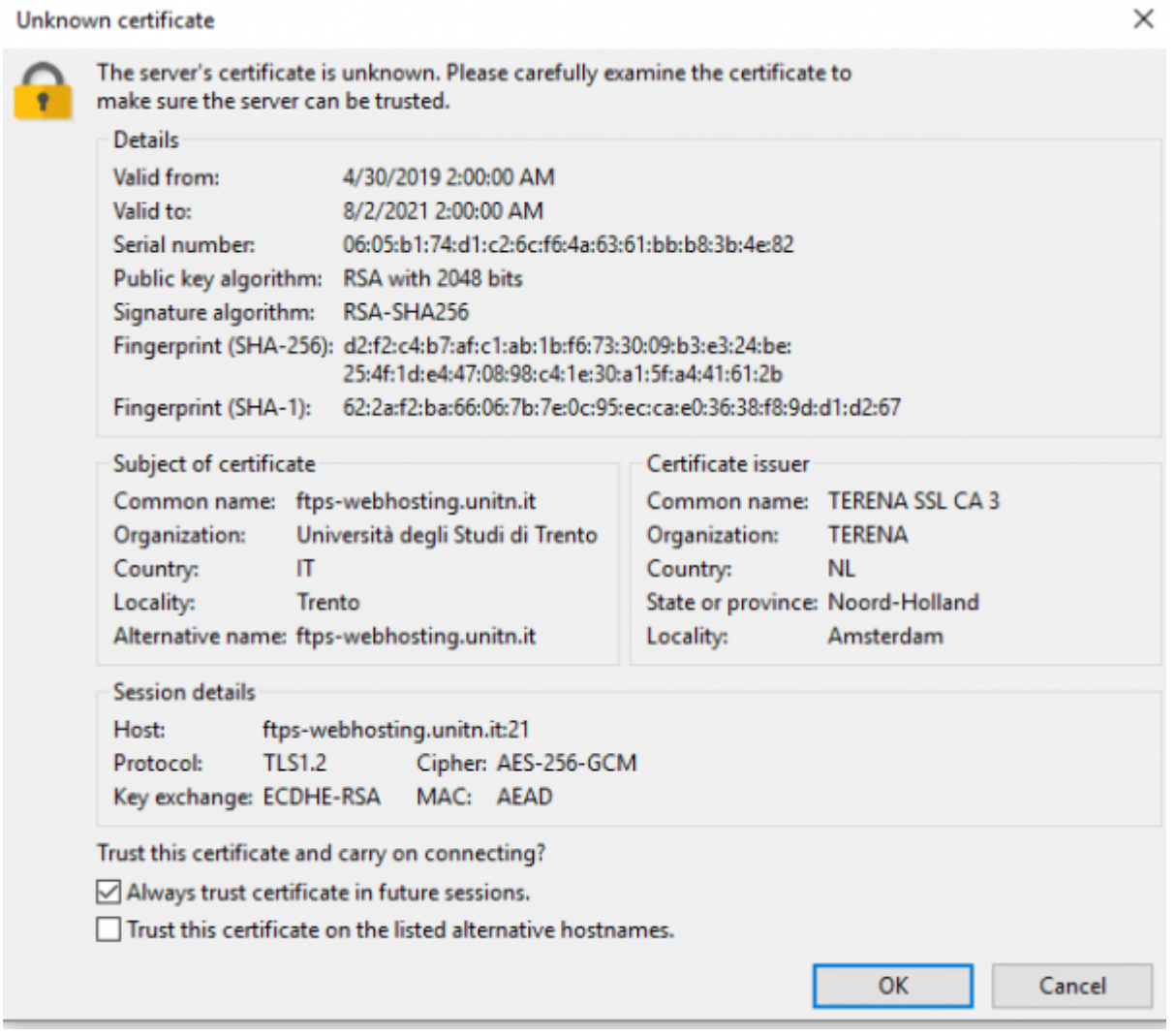

#### **Utilizzo con lftp**

Utile per scriptare trasferimenti ftps

Creare un file come questo:

#### [esempio\\_script\\_lftp.txt](https://wiki.unitn.it/_export/code/pub:hosting_web?codeblock=0)

```
set ftp:ssl-force true
set ftp:ssl-protect-data true
connect ftps-webhosting.unitn.it
user UTENTE PASSOWRD
put file1
get file2
quit
```
e quindi eseguire lo script lftp:

lftp -f esempio\_script\_lftp.txt

Altri client:

- coreftp (riconosce lo store dei certs di sistema)
- fireftp (estensione firefox che accetta l'estensione ftps ed utilizza l'elenco delle ca del browser)

### **Gestione DB MySQL**

Per gestire il database mysql utilizzare da VPN <https://mysql.unitn.it/phpmyadmin/> con le credenziali fornite

Il server mysql è mysql.unitn.it

## **Hosting web IIS**

### **Accesso spazio web via ftp**

Server: hostingwin.unitn.it

L'accesso al server ftps è consentito solo via VPN<https://icts.unitn.it/vpn>

#### **Configurazione FileZilla** [\(https://filezilla-project.org/](https://filezilla-project.org/))

Aprire FileZilla e dal menu "File" selezionare "Gestiore siti…" e creare un nuovo sito Configurando il protocollo "**FTP**" con criptazione "**FTP esplicito su TLS**" usando le credenziali fornite

 $\pmb{\times}$ 

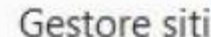

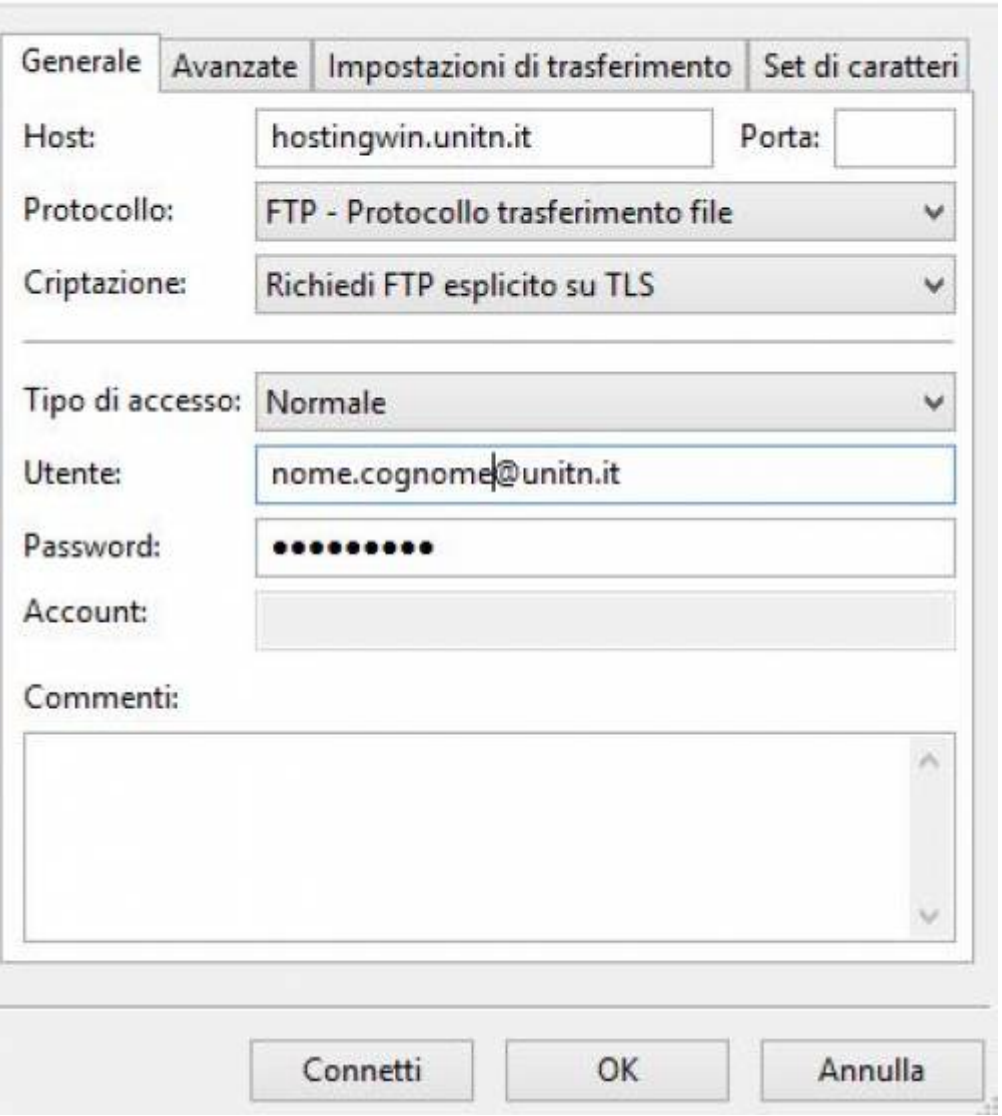

Accettare il certificato:

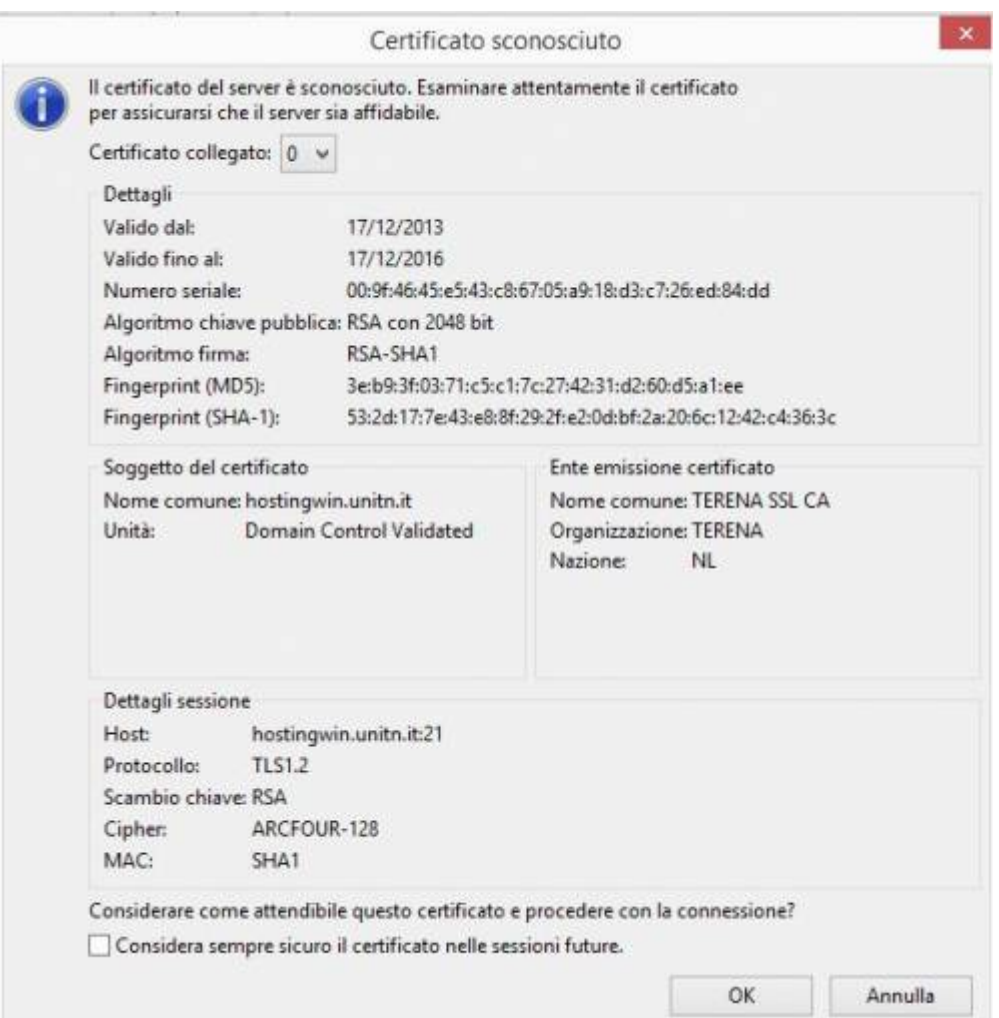

# **FAQ**

*E' possibile far gestire il sito da personale non Unitn?* Sì. E' sufficiente che la persona sia inserita in ADA in qualità di tecnico esterno attraverso l'apposito modulo disponibile presso le segreterie di dipartimento. La gestione avverrà attraverso l'uso della VPN tecnici esterni [\(https://wiki.unitn.it/pub:conf-vpn-ext-tec\)](https://wiki.unitn.it/pub:conf-vpn-ext-tec). In ogni caso il referente deve essere una persona strutturata in Ateneo.

*Posso utilizzare un CMS (Content Management System) quale Wordpress o Joomla?* Sì. E' possibile purchè il CMS non richieda l'installazione di moduli dedicati, ma si limiti al semplice upload di file nell'area documenti come Joomla o WordPress.

*Che tipo di indirizzo posso avere per il mio sito?* E' possibile associare lo spazio web a

- un sottodominio della rete unitn.it per disporre di indirizzi web del tipo [http://ilmiodominio.unitn.it,](http://ilmiodominio.unitn.it)<http://ilmiodominio.soc.unitn.it>
- un dominio esterno di tipo .it o .eu
- in questi casi, prima di richiedere lo spazio web è necessario seguire la procedura di autorizzazione del nome dominio/ nome host riportata in <http://icts.unitn.it/naming-richiedi-il-tuo-dominio>

Qualora il nomehost appartenga a un sottodominio unitn già autorizzato e non sia tra i domini

 $\pmb{\times}$ 

istituzionali (lett.unitn.it, eco.unitn.it, dii.unitn.it, ecc.) è possibile procedere senza ulteriori autorizzazioni.

*Posso richiedere un certificato SSL per accedere via https al mio sito?* L'Ateneo ha istituito una Registration Authority (RA) che offre un servizio, gratuito, di richiesta certificati. Per maggiori informazioni <https://icts.unitn.it/certificati-ssl-0>

From: <https://wiki.unitn.it/>- **Wiki UniTn**

Permanent link: **[https://wiki.unitn.it/pub:hosting\\_web?rev=1569227260](https://wiki.unitn.it/pub:hosting_web?rev=1569227260)**

Last update: **2019/09/23 08:27**